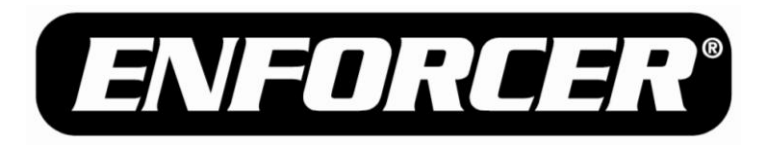

# **Outdoor Stand-Alone Weatherproof Keypads**

# Quick User Programming Guide

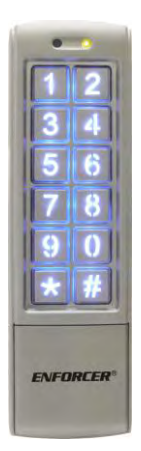

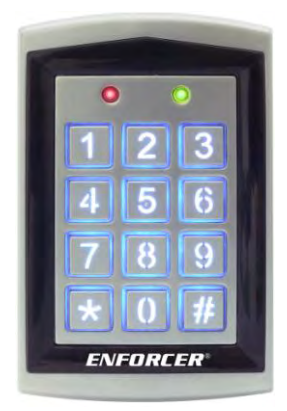

(SK-2323-SDQ shown)

(SK-1323-SPQ shown)

|                                   | <b>Model</b><br><b>Number</b> | 2 Relay<br><b>Outputs</b> | <b>Backlit</b><br><b>Keys</b> | <b>Proximity</b><br><b>Reader</b> |
|-----------------------------------|-------------------------------|---------------------------|-------------------------------|-----------------------------------|
| <b>Mullion-Style Keypads</b>      |                               |                           |                               |                                   |
|                                   | <b>SK-2323-SDQ</b>            |                           |                               |                                   |
|                                   | <b>SK-2323-SPQ</b>            |                           |                               |                                   |
| <b>Sealed-Environment Keypads</b> |                               |                           |                               |                                   |
|                                   | <b>SK-1323-SDQ</b>            |                           |                               |                                   |
|                                   | <b>SK-1323-SPQ</b>            |                           |                               |                                   |

**For complete programming instructions, please see page 10 of the User Manual.**

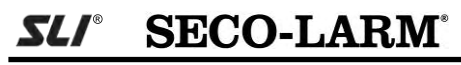

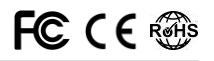

NOTE: Products with a model number that ends with "Q" or have a round green "Q" sticker represent RoHs compliant products. Download from Www.Somanuals.com. All Manuals Search And Download.

## **Programming Tips**

- Program new Master Code immediately.
- Program the Output #1 access mode immediately, or the keypad will only accept user cards.
- Take note of the keypad status LEDs
	- o**Right LED Green:** Standby
	- o**Left LED Solid Red/Right LED Solid Orange:** Programming Mode
	- o**Right LED Flashing Orange:** Awaiting code/card entry
- If unsure of which mode the keypad is in, press  $\mathbb{H}$  until the right LED is green. The keypad is now in the standby mode. Enter the master code twice to return to Programming Mode.
- For complete programming instructions, see page 10 of the User Manual.

### **Programming the Master Code**

- 1. Enter Programming Mode by entering the Master Code twice. (Default Master Code is *12345*)
- 2. Enter 图<sub>3</sub>.
- 3. Enter the new 5-digit Master Code twice.
- **Example:** If the desired new Master Code is **54321**, enter: **5 4 3 2 1 5 4 3 2 1**
- 4. Exit Programming Mode by pressing  $\mathbb{H}$ .

#### **Setting the Output #1 Access Mode\***

#### *DEFAULT: User card only. To use codes, you MUST set mode to or .* **0 1 0 2**

- 1. Enter Programming Mode by entering the Master Code twice.
- $2.$  Enter  $\mathbb{R}$  on
- 3. Enter one of the following:
	- **<sup>0</sup> <sup>0</sup>** *User card ONLY (DEFAULT)*
	- **<sup>0</sup> <sup>1</sup>** *Either user card OR user code*
	- **<sup>0</sup> <sup>2</sup>** *User card AND user code*
	- **Note:** The Output #1 Access Mode must be programmed in order for the SK-2323-SPQ and SK-1323-SPQ to accept user codes.
- 4. Exit Programming Mode by pressing  $\boxed{\cancel{H}}$ .

\*SK-2323-SPQ and SK-1323-SPQ only.

**2 SECO-LARM U.S.A., Inc.** Download from Www.Somanuals.com. All Manuals Search And Download.

## **Programming Output #1**

Each Output #1 user can be programmed to have a user code and a user card.\*

#### **1.1 User Code Only**

- 1. Enter Programming Mode by entering the Master Code twice.
- 2. Enter a user ID number. ( **<sup>0</sup> <sup>0</sup> <sup>0</sup>** to **<sup>9</sup> <sup>9</sup> <sup>9</sup>** )
- 3. If the left LED is red, previous user data exists. Clear it by entering  $\mathbb{R} \mathbb{R}$ . The keypad will beep in confirmation and the left LED will turn green.
- 4. Enter a new 5-digit user code.
- 5. To program the next user, repeat from step 2 in section 1.1, 1.2, or 1.3.
- 6. Exit Programming Mode by pressing  $H$ .

#### **1.2 User Card Only\***

- 1. Enter Programming Mode by entering the Master Code twice.
- 2. Enter a user ID number. ( **<sup>0</sup> <sup>0</sup> <sup>0</sup>** to **<sup>9</sup> <sup>9</sup> <sup>9</sup>** )
- 3. If the left LED is red, previous user data exists. Clear it by entering  $\mathbb{R} \mathbb{R}$ . The keypad will beep in confirmation and the left LED will turn green.
- 4. Swipe a new user card.
- 5. Return to Programming Mode by pressing  $H$ .
- 6. To program the next user, repeat from step 2 in section 1.1, 1.2, or 1.3.
- 7. Exit Programming Mode by pressing  $#$  again.

#### **1.3 User Card and Code\***

- 1. Enter Programming Mode by entering the Master Code twice.
- 2. Enter a user ID number. ( **<sup>0</sup> <sup>0</sup> <sup>0</sup>** to **<sup>9</sup> <sup>9</sup> <sup>9</sup>** )
- 3. If the left LED is red, previous user data exists. Clear it by entering  $\mathbb{R} \mathbb{R}$ . The keypad will beep in confirmation and the left LED will turn green.
- 4. Swipe a new user card.
- 5. Enter a new 5-digit user code.
- 6. To program the next user, repeat from step 2 in section 1.1, 1.2, or 1.3.
- 7. Exit Programming Mode by pressing 囲.

\*SK-2323-SPQ and SK-1323-SPQ only.

**SECO-LARM U.S.A., Inc 3**  Download from Www.Somanuals.com. All Manuals Search And Download.

#### **Programming Output #2**

Each Output #2 user may only have a user code OR a user card programmed.

#### **2.1 Programming an Output #2 User Code**

- 1. Enter Programming Mode by entering the Master Code twice.
- 2. Enter  $\mathbb{R}$   $\overline{4}$ .
- 3. Enter a user ID number. ( **<sup>0</sup> <sup>0</sup>** to **<sup>0</sup> <sup>9</sup>** )
- 4. If the left LED is red, previous user data exists. Clear it by entering  $\mathbb{R} \mathbb{R}$ . The keypad will beep in confirmation and the left LED will turn green.
- 5. Enter a new 5-digit user code.
- 6. To program the next user, repeat from step 3 in section 2.1 or 2.2.
- 7. Return to Programming Mode by pressing  $H$ .
- 8. Exit Programming Mode by pressing  $\mathbb{H}$  again.

#### **2.2 Programming an Output #2 User Card\***

- 1. Enter Programming Mode by entering the Master Code twice.
- 2. Enter  $\mathbb{R}$  14.
- 3. Enter a user ID number. ( **<sup>0</sup> <sup>0</sup>** to **<sup>0</sup> <sup>9</sup>**)
- 4. If the left LED is red, previous user data exists. Clear it by entering  $\mathbb{E}[\mathbf{F}]$ . The keypad will beep in confirmation and the left LED will turn green.
- 5. Swipe a new user card.
- 6. To program the next user, repeat from step 3 in section 2.1 or 2.2.
- 7. Return to Programming Mode by pressing  $\boxplus$ .
- 8. Exit Programming Mode by pressing  $#$  again.

\*SK-2323-SPQ and SK-1323-SPQ only.

#### SECO-LARM**® U.S.A., Inc.**

16842 Millikan Avenue, Irvine, CA 92606 Website: www.seco-larm.com Tel: 800-662-0800 / 949-261-2999 Fax: 949-261-7326 E-mail: info@seco-larm.com

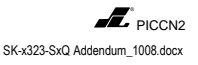

**NOTICE:** The information and specifications printed in this manual are current at the time of publication. However, the SECO-LARM policy is one of continual development and improvement. For this reason, SECO-LARM reserves the right to change specifications without notice. SECO-LARM is also not responsible for misprints or typographical errors.

Copyright © 2010 SECO-LARM U.S A., Inc. All rights reserved. This material may not be reproduced or copied, in whole or in part, without the written permission of SECO-LARM.

Free Manuals Download Website [http://myh66.com](http://myh66.com/) [http://usermanuals.us](http://usermanuals.us/) [http://www.somanuals.com](http://www.somanuals.com/) [http://www.4manuals.cc](http://www.4manuals.cc/) [http://www.manual-lib.com](http://www.manual-lib.com/) [http://www.404manual.com](http://www.404manual.com/) [http://www.luxmanual.com](http://www.luxmanual.com/) [http://aubethermostatmanual.com](http://aubethermostatmanual.com/) Golf course search by state [http://golfingnear.com](http://www.golfingnear.com/)

Email search by domain

[http://emailbydomain.com](http://emailbydomain.com/) Auto manuals search

[http://auto.somanuals.com](http://auto.somanuals.com/) TV manuals search

[http://tv.somanuals.com](http://tv.somanuals.com/)